## **Instructions for OSA Forum Login**

1. Go to [https://octagonsociety.org/wp-login.](https://octagonsociety.org/wp-login)

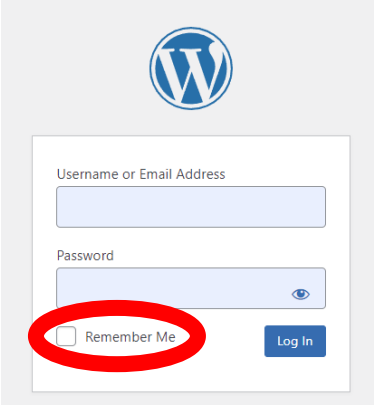

- a. If you are on a personal computer, you can check "Remember Me" to simplify logging in the next time.
- 2. Enter your username/password.
- 3. On the next page, click on Order of Spiritual Alchemy (top left corner)

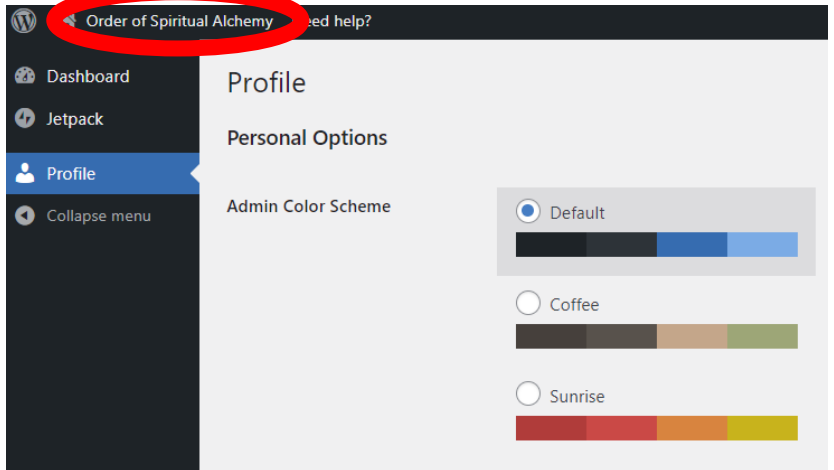

- 4. On the next page, click on Forum (top right corner)<br> **W** 20 order of spiritual Altherny Reed help? Home Preliminary Lessons FAQ  $Cont<sub>1</sub>$ **Octagon Society Archives Testin** onials
- 5. Now that you are logged in, you can go directly to<https://octagonsociety.org/forum/> to access the Forum.